## **Comment modifier un produit ou une prestation ?**

Vous souhaitez modifier un produit ou une prestation ? Suivez ces étapes !

## Sur l'écran d'accueil, cliquez sur **Catalogue** Sélectionnez le produit à modifier

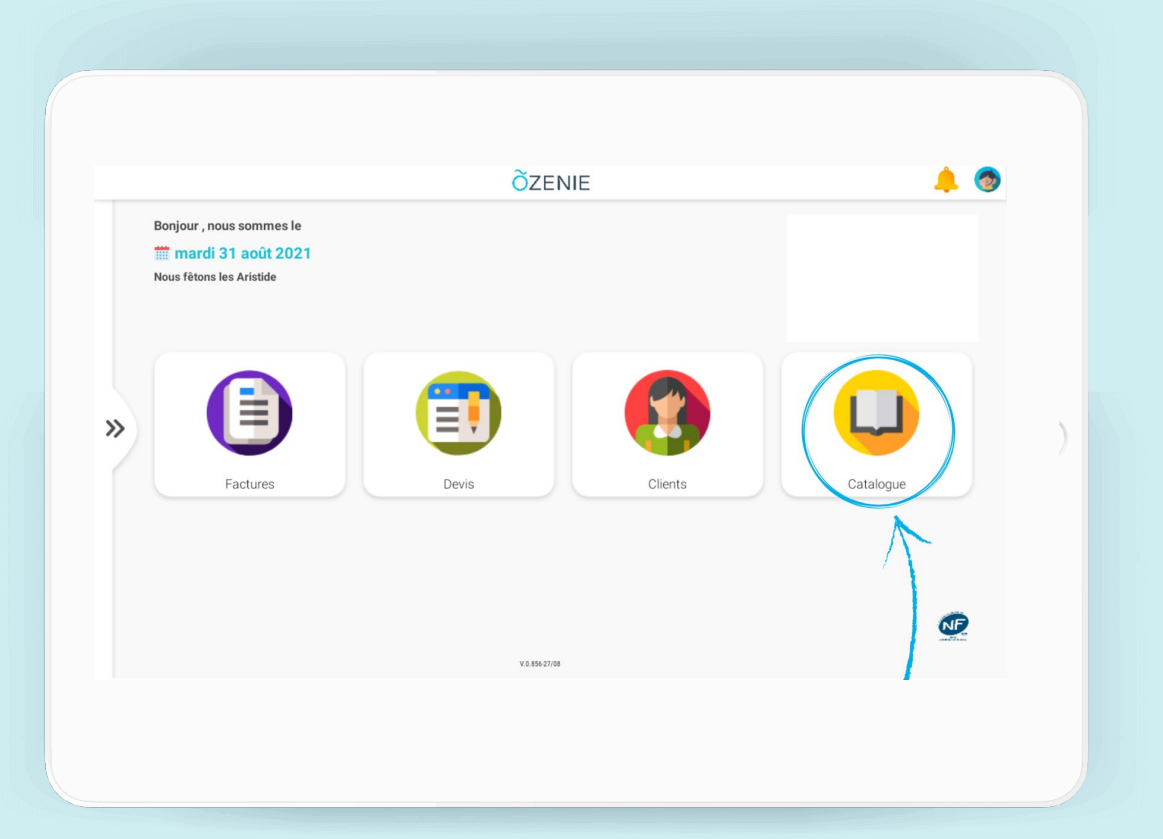

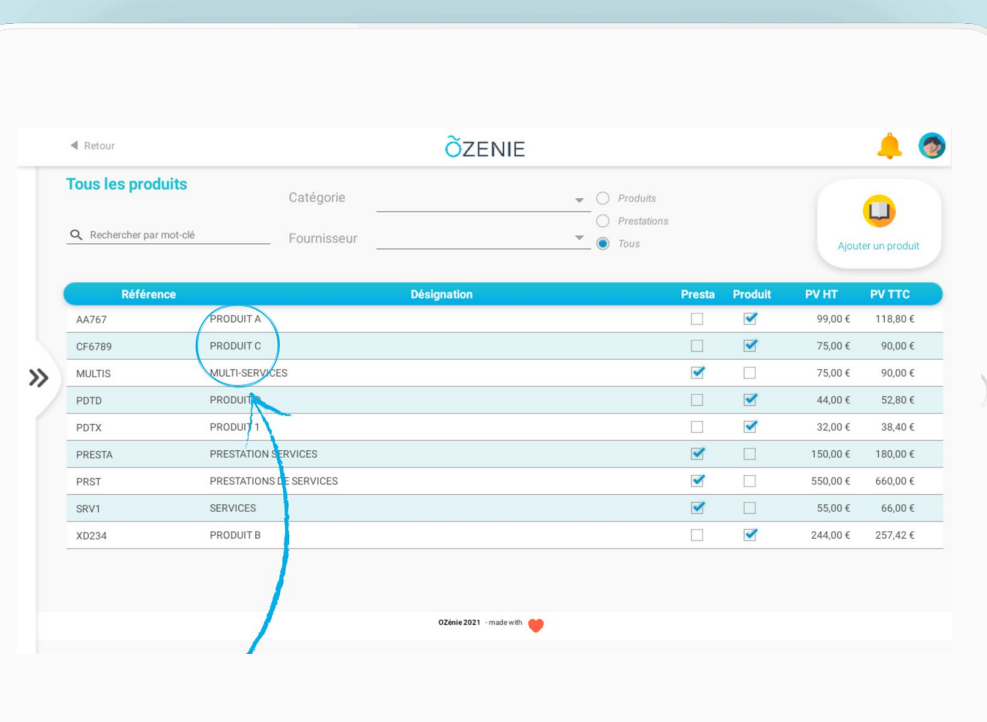

**ÕZENIE** 

## **Comment modifier un produit ou une prestation ?**

Effectuez vos modifications et **Enregistrer**

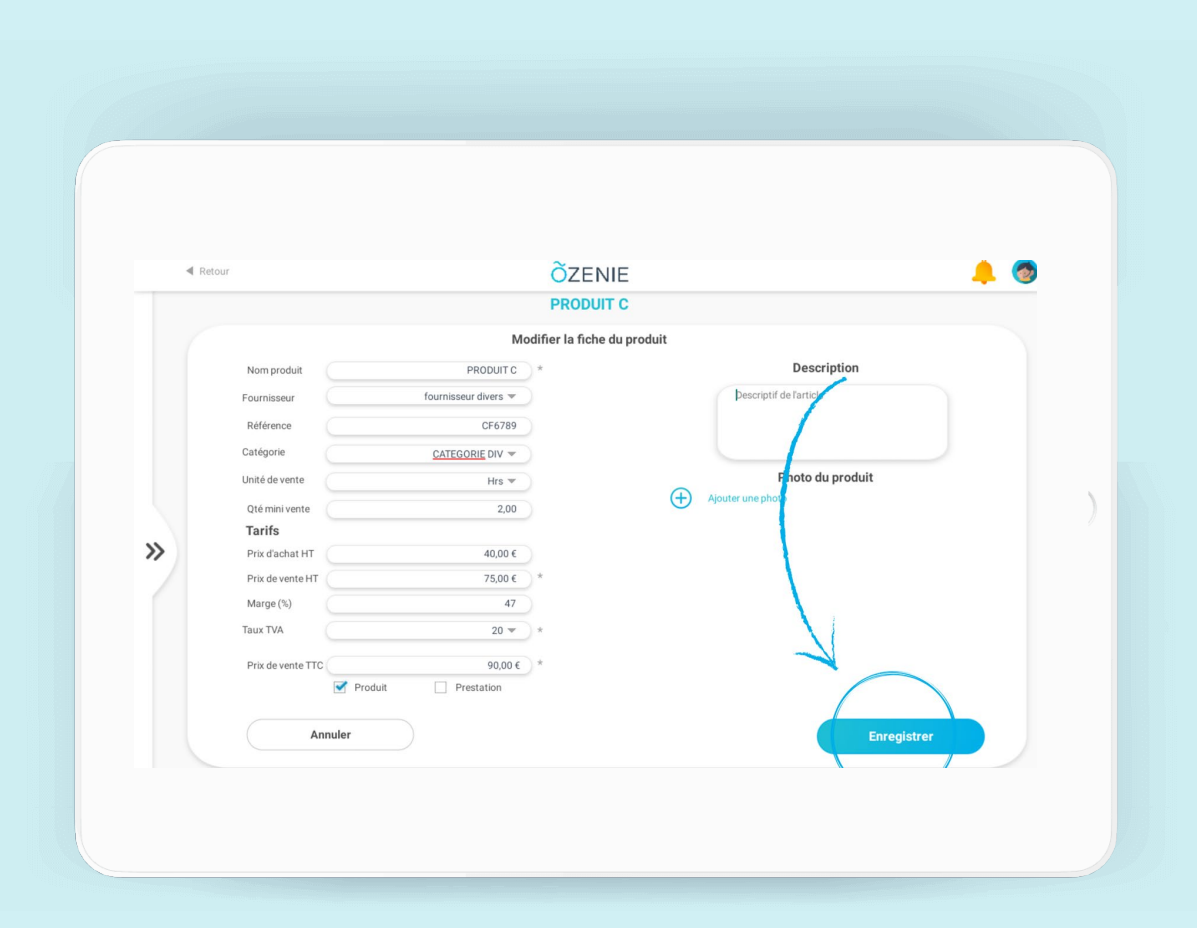

## **À vous de jouer !**

**ÕZENIE**